# **E**hipsmall

Chipsmall Limited consists of a professional team with an average of over 10 year of expertise in the distribution of electronic components. Based in Hongkong, we have already established firm and mutual-benefit business relationships with customers from,Europe,America and south Asia,supplying obsolete and hard-to-find components to meet their specific needs.

With the principle of "Quality Parts,Customers Priority,Honest Operation,and Considerate Service",our business mainly focus on the distribution of electronic components. Line cards we deal with include Microchip,ALPS,ROHM,Xilinx,Pulse,ON,Everlight and Freescale. Main products comprise IC,Modules,Potentiometer,IC Socket,Relay,Connector.Our parts cover such applications as commercial,industrial, and automotives areas.

We are looking forward to setting up business relationship with you and hope to provide you with the best service and solution. Let us make a better world for our industry!

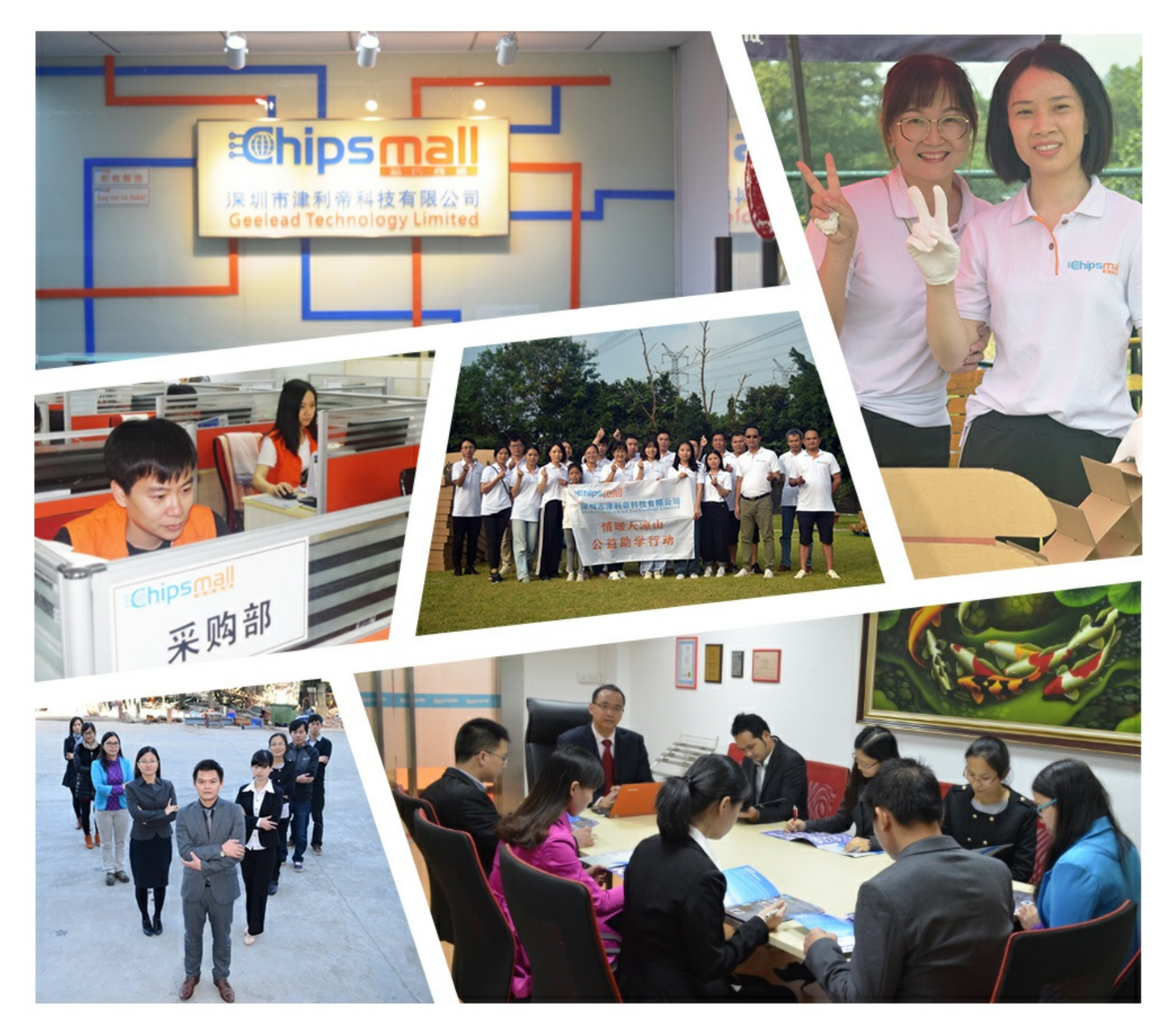

## Contact us

Tel: +86-755-8981 8866 Fax: +86-755-8427 6832 Email & Skype: info@chipsmall.com Web: www.chipsmall.com Address: A1208, Overseas Decoration Building, #122 Zhenhua RD., Futian, Shenzhen, China

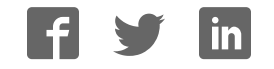

### **Adafruit MAX98357 I2S Class-D Mono Amp**

Created by lady ada

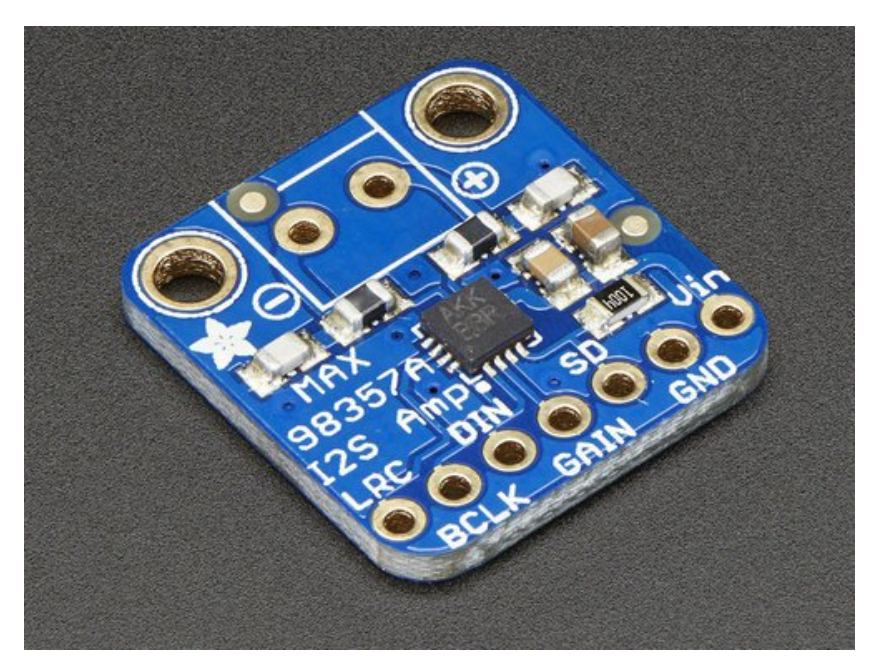

Last updated on 2017-03-09 09:52:08 PM UTC

### **Guide Contents**

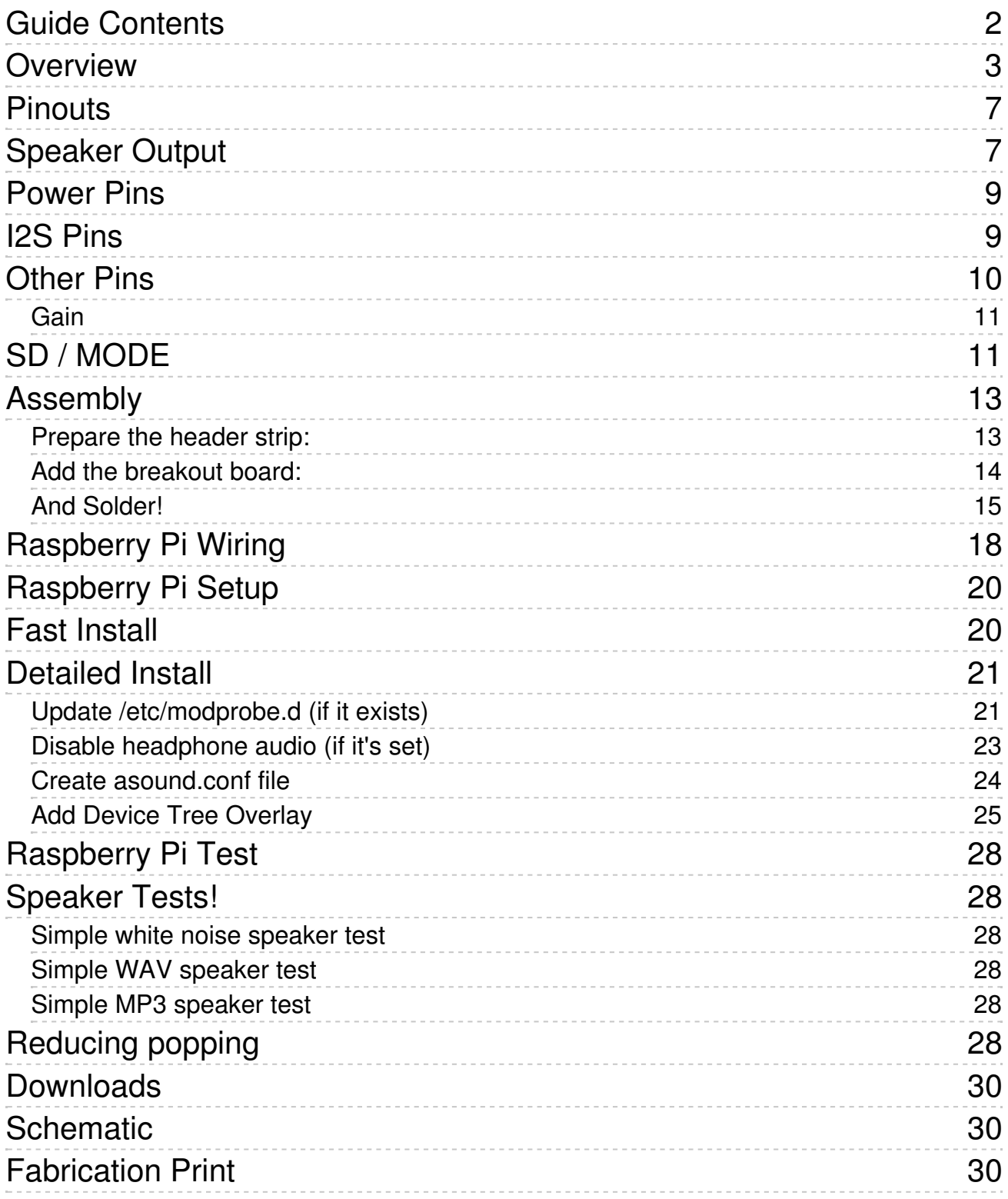

## **Overview**

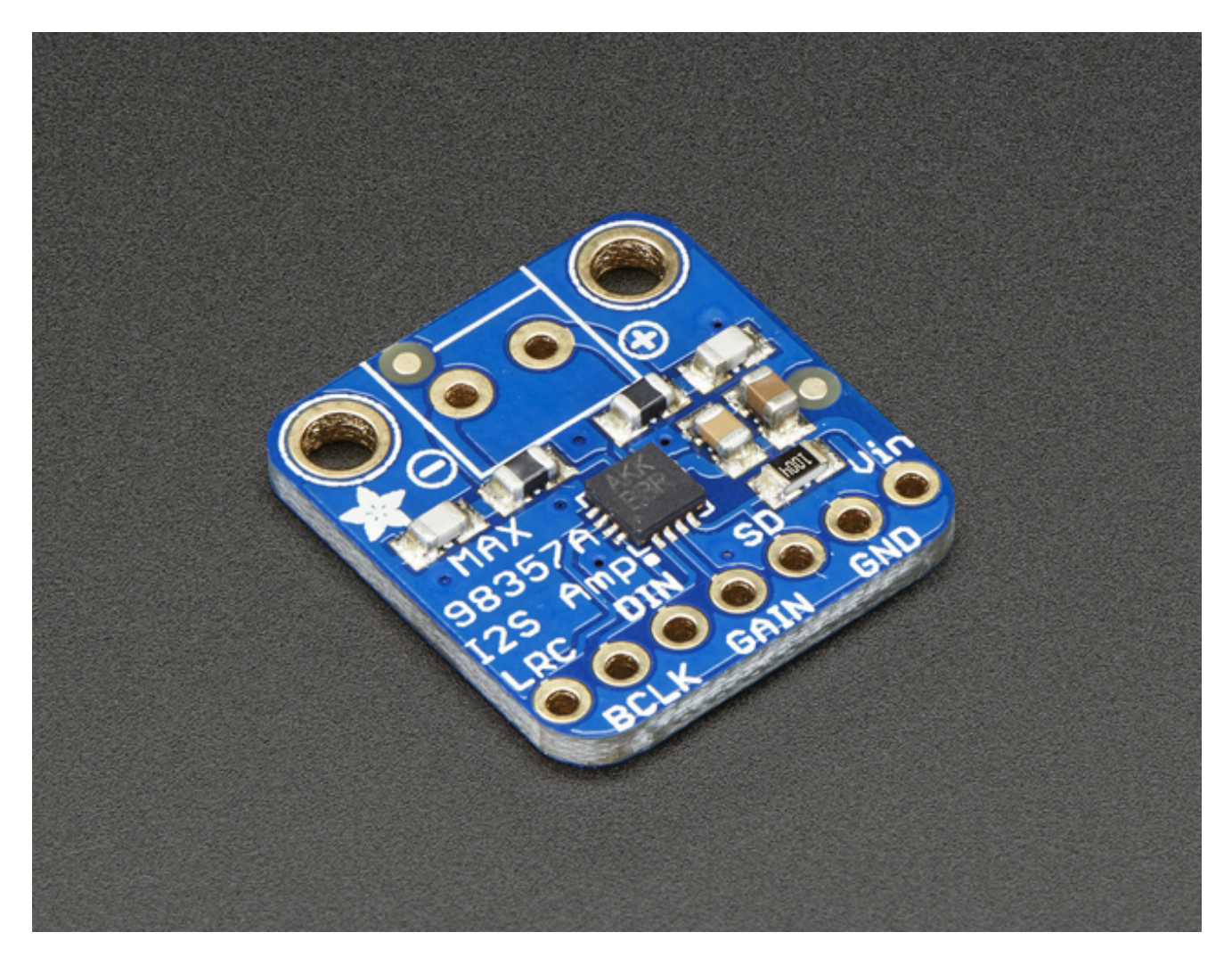

If your microcontroller or microcomputer has digital audio capability, this amp is for you! It takes standard I2S digital audio input and, not only decodes it into analog, but also amplifies it directly into a speaker. Perfect for adding compact amplified sound, it takes 2 breakouts (I2S DAC + Amp) and combines them into one.

I2S (not to be confused with I2C) in a digital sound protocol that is used on circuit boards to pass audio data around. Many high end chips and processors manage all of the audio in digital I2S format. Then, to input or output data, three or four pins are used (data in, data out, bit clock and left-right channel select). Usually, for audio devices, there's a DAC chip that will take I2S in and convert it to analog that can drive a headphone.

This small mono amplifier is surprisingly powerful - able to deliver 3.2 Watts of power into a 4 ohm impedance speaker (5V power @ 10% THD). Inside the miniature chip is a class D

controller, able to run from 2.7V-5.5VDC. Since the amp is a class D, it's incredibly efficient - making it perfect for portable and battery-powered projects. It has built in thermal and over-current protection but we could barely tell it got hot.

The audio input is I2S standard, you can use 3.3V or 5V logic data. The outputs are "Bridge Tied" - that means they connect directly to the outputs, no connection to ground. The output is a ~300KHz square wave PWM that is then 'averaged out' by the speaker coil - the high frequencies are not heard. All the above means that you can't connect the output into another amplifier, it should drive the speakers directly.

![](_page_4_Picture_2.jpeg)

There's a Gain pin that can be manipulated to change the gain. By default, the amp will give you **9dB** of gain. By connecting a pullup or pull down resistor, or wiring directly, the Gain pin can be set up to give 3dB, 6dB, 9dB, 12dB or 15dB.

the ShutDown/Mode pin can be used to put the chip in shutdown or set up which I2S audio channel is piped to the speaker. By default, the amp will output  $(L+R)/2$  stereo mix into mono out. By adding a resistor, you can change it to be just left or just right output

Works great with Raspberry Pi, Arduino Zero, and any other microcontroller or microcomputer with I2S audio outputs

Specs:

- Output Power: 3.2W at 4Ω, 10% THD, 1.8W at 8Ω, 10% THD, with 5V supply
- $\bullet$  PSRR: 77 dB typ @ 1KHz
- I2S sample rates from 8kHz to 96kHz
- No MCLK required
- $\bullet$  Click + Pop reduction
- Five pin-selectable gains: 3dB, 6dB, 9dB, 12dB, 15dB
- Excellent click-and-pop suppression
- Thermal shutdown protection

![](_page_5_Picture_10.jpeg)

Comes as an assembled and tested breakout board, with a small piece of optional header and 3.5mm terminal block. Some soldering is required to attach the header and terminal block if those are desired.

## **Pinouts**

![](_page_7_Picture_1.jpeg)

The MAX98357A is an **I2S** amplifier - it does not use analog inputs, it only has digital audio input support! Don't confuse I2S with I2C, I2S is a sound protocol whereas I2C is for small amounts of data.

# **Speaker Output**

![](_page_8_Picture_0.jpeg)

**This amplifier is designed to drive moving coil loudpeakers only. Speaker impedence must be 4Ω or more.** The output signal is a 330KHz PWM square wave with a duty cycle proportional to the audio signal. The inductance of the speaker coil serves as a low-pass filter to average out the high-frequency components. Do not try to use this as a pre-amplifier.

The outputs of *each channel* are "Bridge-Tied" with no connection to ground. This means that for each channels, the  $+$  and  $-$  alternate polarity to create a single channel amplifier with twice the available power.

Connect your speakers using the 3.5mm screw-terminal blocks.

- $\bullet$  5V into 4Ω @ 10% THD 3W max
- $\bullet$  5V into 4Ω @ 1% THD 2.5W max
- $\bullet$  3.3V into 4Ω @ 10% THD 1.3W max
- $\bullet$  3.3V into 4Ω @ 1% THD 1.0W max
- $\bullet$  5V into 8Ω @ 10% THD 1.8W max
- $\bullet$  5V into 8Ω @ 1% THD 1.4W max
- $\bullet$  3.3V into 8Ω @ 10% THD 0.8W max
- $\bullet$  3.3V into 8Ω @ 1% THD 0.6W max

## **Power Pins**

![](_page_9_Picture_4.jpeg)

This is the power for the amplifier and logic of the amplifier. You can provide 2.5V up to 5.5V. Note that at 5V you can end up putting up to 2.8W into your speaker, so make sure your power supply can easily handle up to 650mA and we recommend a power supply spec'd for at least 800mA to give yourself some 'room'

If you have a 3.3V logic device, you can still power the amp from 5V, and that's recommended to get the most power output!

## **I2S Pins**

![](_page_10_Picture_0.jpeg)

Three pins are used to receive audio data. These can be 3.3-5V logic

- **LRC** (Left/Right Clock) this is the pin that tells the amplifier when the data is for the left channel and when its for the right channel
- **BCLK** (Bit Clock) This is the pin that tells the amplifier when to read data on the data pin.
- **DIN** (Data In) This is the pin that has the actual data coming in, both left and right data are sent on this pin, the LRC pin indicates when left or right is being transmitted

Note that this amplifier does not require an **MCLK** pin, if you have an MCLK output, you can leave it disconnected!

## **Other Pins**

![](_page_11_Picture_0.jpeg)

The other settings are handled by **GAIN** and **SD**

### **Gain**

**GAIN** is, well, the gain setting. You can have a gain of**3dB, 6dB, 9dB, 12dB** or **15dB**.

- **15dB** if a 100K resistor is connected between **GAIN** and **GND**
- **12dB** if **GAIN** is connected directly to **GND**
- **9dB** if **GAIN** is not connected to anything (this is the default)
- **6dB** if **GAIN** is conneted directly to **Vin**
- **3dB** if a 100K resistor is connected between **GAIN** and **Vin**

This way, the default gain is 9dB but you can easily change it by tweaking the connection to the **GAIN** pin. Note you may need to perform a power reset to adjust the gain.

## **SD / MODE**

This pin is used for shutdown mode but is *also* used for setting which channel is output. It's a little confusing but essentially:

- If SD is connected to ground directly (voltage is under 0.16V) then the amp isshut **down**
- If the voltage on **SD** is between 0.16V and 0.77V then the output is (Left + Right)/2, that is the stereo average.
- If the voltage on **SD** is between 0.77V and 1.4V then the output is just the Right channel
- If the voltage on **SD** is higher than 1.4V then the output is the Left channel.

This is compounded by an *internal* 100K pulldown resistor on **SD** so you need to use a pullup resistor on SD to balance out the 100K internal pulldown.

For the breakout board, there's a 1Mohm resistor from **SD** to **Vin** which, when powering from 5V will give you the 'stereo average' output. If you want left or right channel only, or if you are powering from non-5V power, you may need to experiment with different resistors to get the desired voltage on **SD**

## **Assembly**

![](_page_13_Picture_1.jpeg)

### **Prepare the header strip:**

 $-1000$ .... .....  $B - B$  $a$   $a$   $a$  $\cdots$  $x - x$ ----- $\frac{1}{2}$  $\frac{1}{2}$  $\frac{1}{2}$ ř  $\blacksquare$ ..........0000000 式は品  $x + x$ ..... .....

Cut the strip to length if necessary. It will be easier to solder if you insert it into a breadboard - **long pins down**

![](_page_14_Picture_2.jpeg)

![](_page_15_Picture_0.jpeg)

![](_page_15_Picture_1.jpeg)

# \*\*\*\*\*\*\*\*\*\*\*\*\* R  $......$ е :::::

## **And Solder!**

Be sure to solder all pins for reliable electrical contact.

*(For tips on soldering, be sure to check out our Guide to Excellent Soldering* (http://adafru.it/aTk)*).*

![](_page_16_Picture_0.jpeg)

### You're done! Check your solder joints visually and continue onto the next steps

![](_page_16_Picture_2.jpeg)

If you want to use a terminal block for connecting a speaker, place the 3.5mm terminal so the mouthes point out.

![](_page_17_Picture_0.jpeg)

98357A G Ho.io Amp  $2.5 5.50$ ou

Solder in both pins with plenty of solder!

## **Raspberry Pi Wiring**

if you have a Raspberry Pi and you want higher quality audio than the headphone jack can provide, I2S is a good option! You only use 3 pins, and since its a pure-digital output, there can be less noise and interference. Of course, you'll need to make sure that you have a nice strong 5V power supply so make sure to add 500mA or more to your power supply requirements!

This technique will work with any Raspberry Pi with the 2x20 connector. Older Pi 1's with a 2x13 connector do not bring out the I2S pins as easily

![](_page_18_Picture_3.jpeg)

Connect:

- **Amp Vin** to Raspbery Pi **5V**
- **Amp GND** to Raspbery Pi **GND**
- **Amp DIN** to Raspbery Pi **#21**
- **Amp BCLK** to Raspbery Pi **#18**
- **Amp LRCLK** to Raspbery Pi **#19**

## **Raspberry Pi Setup**

At this time, Jessie Raspbery Pi kernel does not support mono audio out of the I2S interface, you can only play stereo, so any mono audio files may need conversion to stereo!

## **Fast Install**

Luckily its quite easy to install support for I2S DACs on Raspbian Jessie.

These instructions are totally cribbed from the PhatDAC instructions at the lovely folks at Pimoroni! (http://adafru.it/nFy)

Run the following from your Raspberry Pi with Internet connectivity:

curl -sS https://raw.githubusercontent.com/adafruit/Raspberry-Pi-Installer-Scripts/master/i2samp.sh | bash

```
\Box\Box\mathbf{x}pi@retropie: ~
pi@retropie:- $
                curl -sS https://raw.githubusercontent.com/adafruit/Raspberry-Pi
-Installer-Scripts/master/i2samp.sh | bash
This script will install everything needed to use
i2s amplifier
Always be careful when running scripts and commands
copied from the internet. Ensure they are from a
trusted source.
If you want to see what this script does before
running it, you should run:
    \curl -sS github.com/adafruit/Raspberry-Pi-Installer-Scripts/i2samp
Do you wish to continue? [y/N] y
Checking hardware requirements...
Adding Device Tree Entry to /boot/config.txt
dtoverlay already active
Commenting out Blacklist entry in
/etc/modprobe.d/raspi-blacklist.conf
                                                                                    Ξ
Default sound driver currently not loaded
Configuring sound output
We can now test your i2s amplifier
Do you wish to test your system now? [y/N]
```
You may need to reboot once. After rebooting, log back in and re-run the script!

You can then go to the next section on testing

## **Detailed Install**

If, for some reason, you can't just run the script and you want to go through the install by hand - here's all the steps!

### **Update /etc/modprobe.d (if it exists)**

Log into your Pi and get into a serial console (either via a console cable, the TV console, RXVT, or what have you)

Edit the raspi blacklist with

![](_page_22_Picture_1.jpeg)

#### **If the file is empty, just skip this step**

However, if you see the following lines:

blacklist i2c-bcm2708 blacklist snd-soc-pcm512x blacklist snd-soc-wm8804

![](_page_22_Picture_5.jpeg)

Update the lines by putting a **#** before each line

![](_page_23_Picture_0.jpeg)

Save by typing **Control-X Y <return>** 

### **Disable headphone audio (if it's set)**

Edit the raspi modules list with

sudo nano /etc/modules

#### **If the file is empty, just skip this step**

However, if you see the following line:

snd\_bcm2835

![](_page_24_Picture_0.jpeg)

Put a **#** in front of it

![](_page_24_Picture_2.jpeg)

and save with **Control-X Y <return>**

### **Create asound.conf file**

Edit the raspi modules list with

sudo nano /etc/asound.conf

This file ought to be blank!

![](_page_25_Picture_0.jpeg)

Copy and paste the following text into the file

```
pcm.!default {
 type hw card 0
}
ctl.!default {
 type hw card 0
}
```
![](_page_25_Picture_67.jpeg)

Save the file as usual

### **Add Device Tree Overlay**

Edit your Pi configuration file with